## ■スマート申請の始め方

1 スマート申請ホーム画面

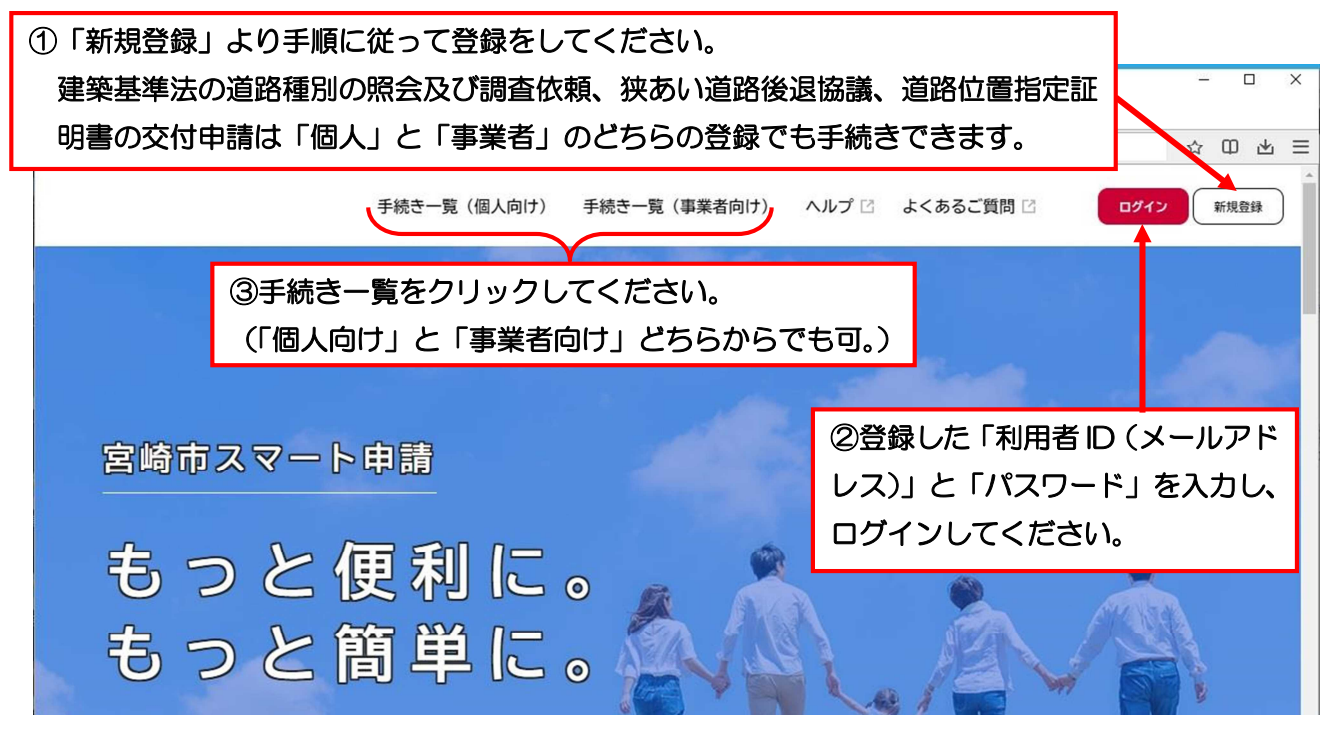

2 手続き一覧画

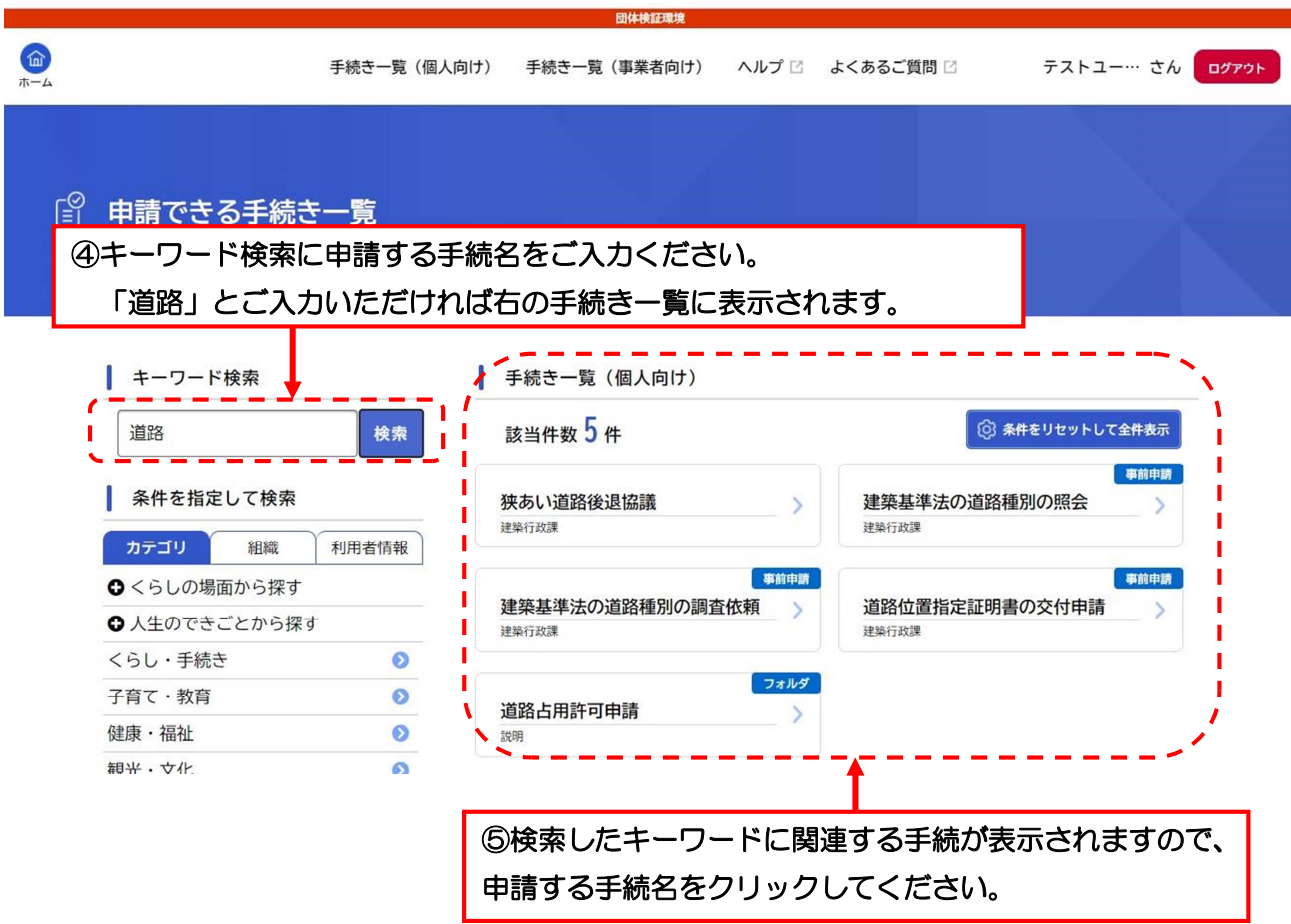